# Image Editing Project

**Ashton Woodson** 

Tools Used:

Pixlr.com

Chromebook

Very Simple!

# Image 1 (Before)

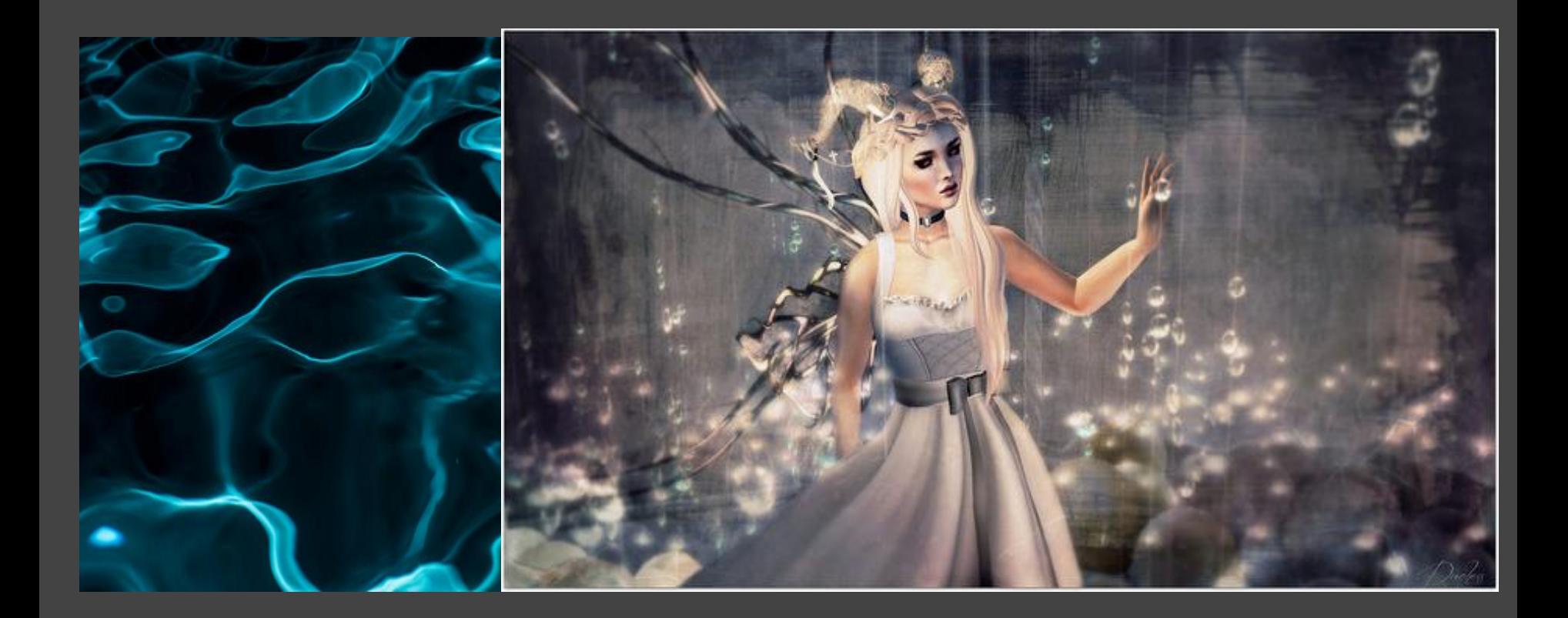

### Image 1 (After)

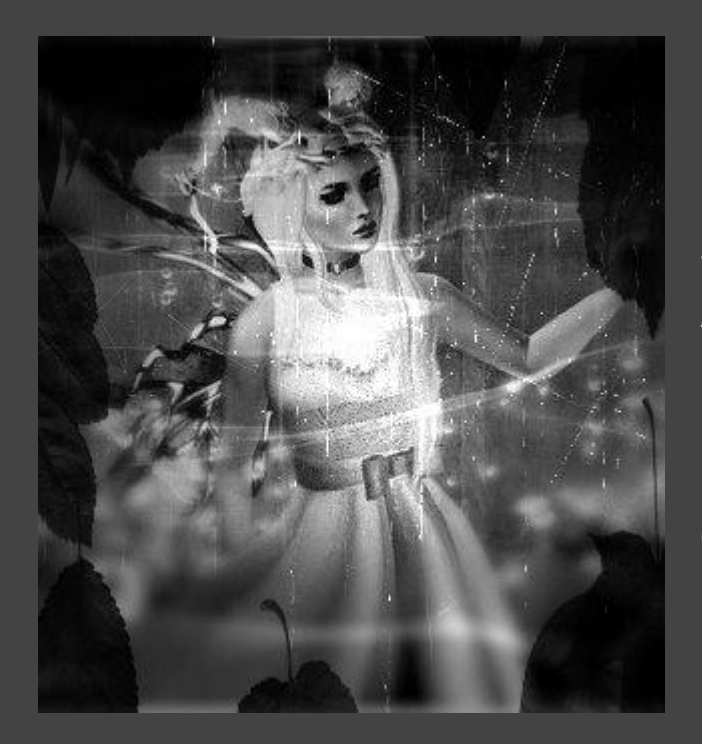

Tools Used: Added Picture I added a border but changed the color to black I fade the water in certain places to focus on the glisten of the water in the middle of the picture behind the the angle I added also made the image look like it was painted by canvas overlay

I added a old paper overlay to make give it that old vintage look

# Image 2 (Before)

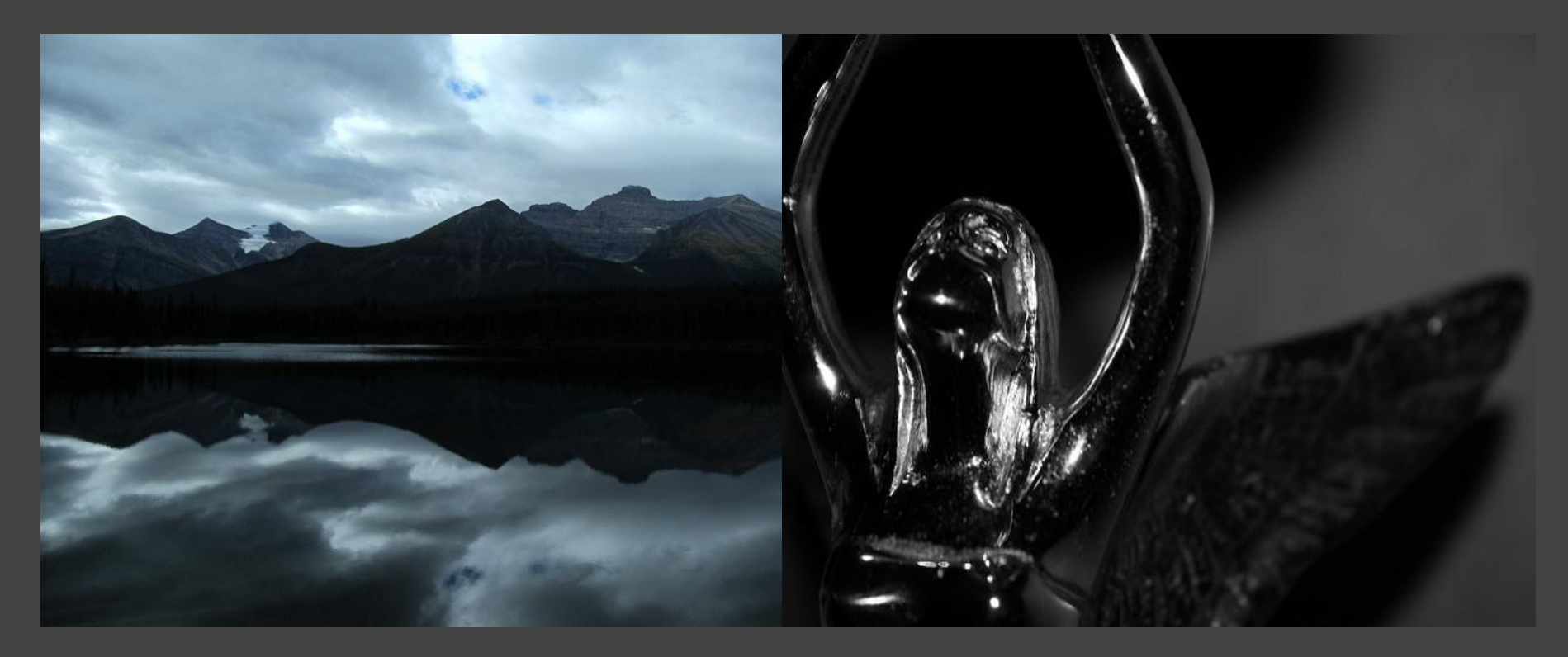

#### Image 2 (After.....For Show)

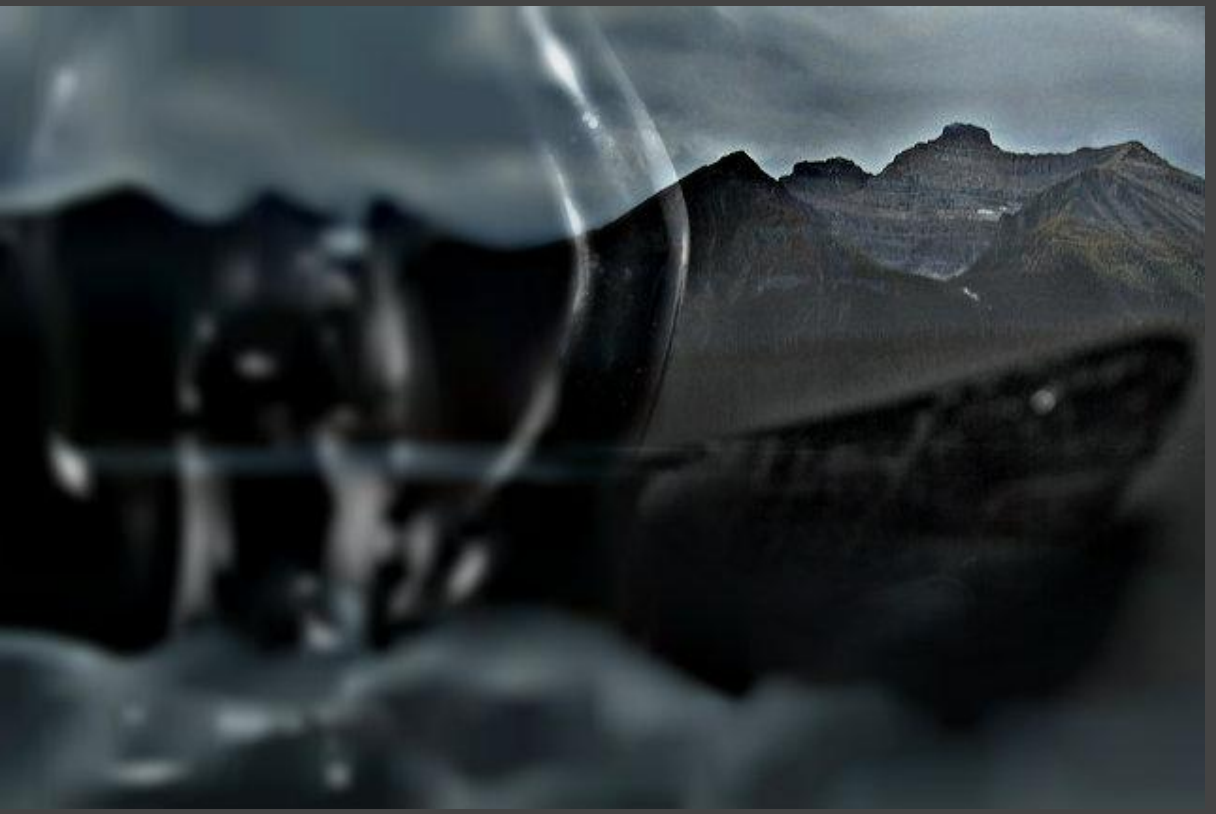

Just to show the other image I created

### Image 3 (Before)

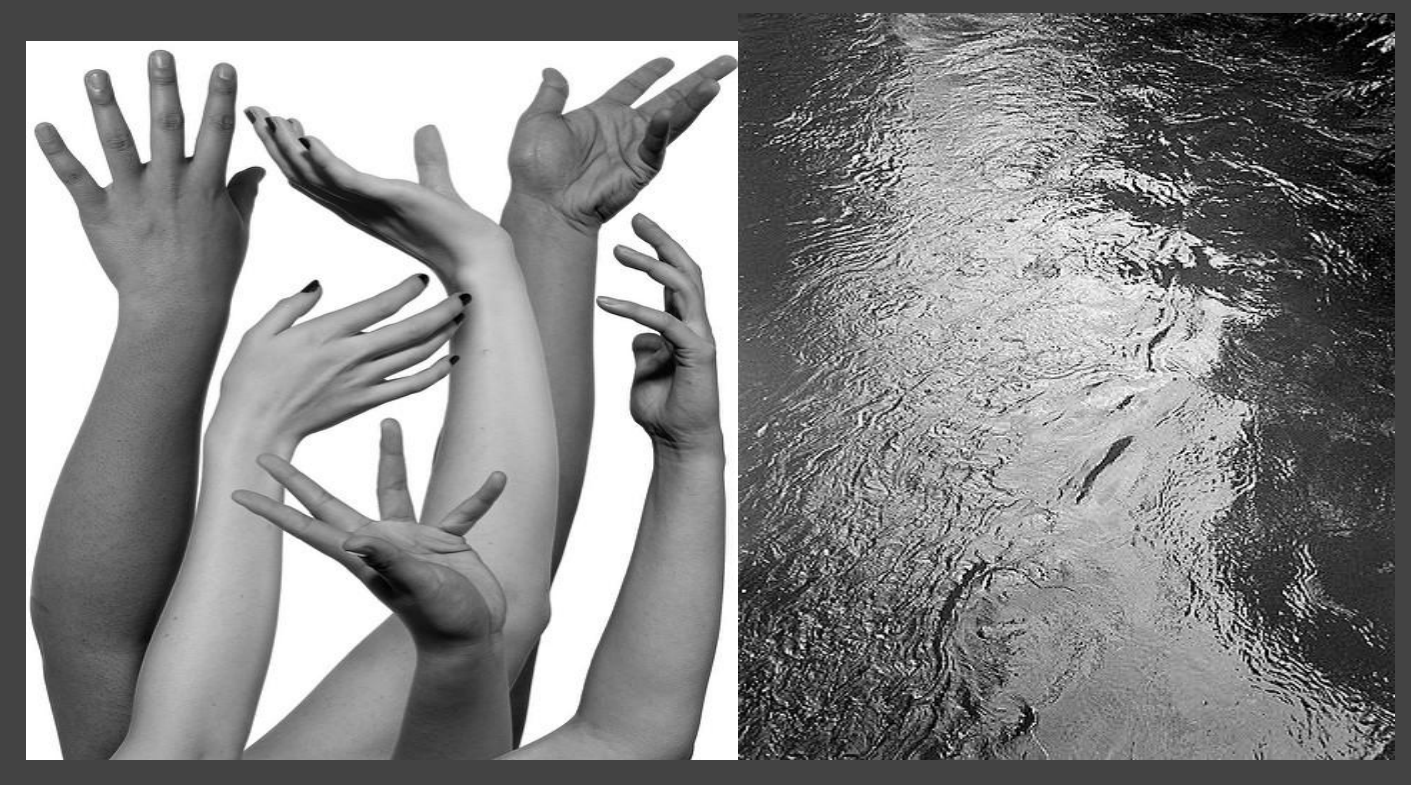

## Image 3 (After.....For show)

Just to show the other image I created

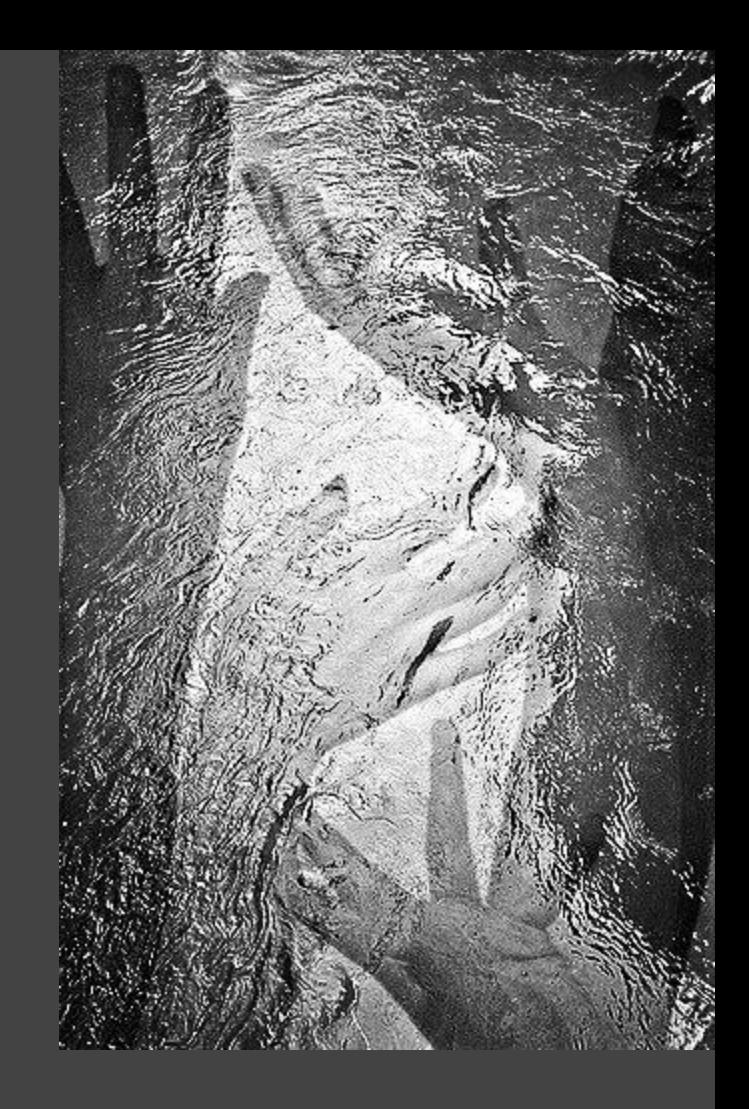